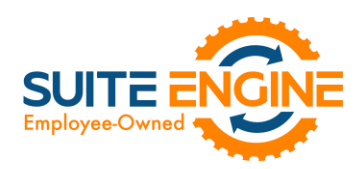

# Suite Engine Channel Payments Manager Release Notes

Product: Channel Payments Manager for Stripe Release: 1.3 Version: 1.3.2023032422.76190 Release Date: 03/24/2023 Minimum Business Central Version Compatibility: 20.0

Please install this release in your Business Central sandbox environment for testing. It is Suite Engine's recommendation that you test not only the areas specifically addressed within this release but all of your business processes, so that you may confirm that changes introduced in this release have not created issues in other parts of your application. These release notes should be fully reviewed as part of your testing process, as they may include information on new setup and configuration requirements.

If you encounter issues in your testing, please contact your Suite Engine partner or file a support ticket at [https://suiteengine.com/support.](https://suiteengine.com/support/)

Once you have completed testing in your sandbox, you can proceed to installing this release in your live environment. Suite Engine recommends that users be logged out of Business Central prior to installation of the release; if this is not possible, please advise your users that it may be necessary to refresh or log out/log in to Business Central in order to continue working with the application.

This release is issued under the assumption that you have kept your existing Suite Engine applications current. Suite Engine cannot be held responsible for any issues that arise out of installing this release into an out-of-date environment.

This release is compatible with the Business Central version listed above as the Minimum Business Central Version Compatibility and all subsequent Business Central versions; if you are deploying this release in a Business Central environment that has an earlier version than this value, functionality may not work as intended.

This release may introduce new table objects or modifications to existing ones. If you are maintaining configuration packages for the purpose of moving data to and from database environments, you are advised to take note of any table changes (for a complete list of release objects, see [here\)](#page-2-0) and make any adjustments to these packages as needed.

# Release Overview

#### Features and Functionality

- It is now possible to initiate a refund for a captured payment from a sales order within Business Central. See the [in-depth feature description](#page-1-0) for more details.
- Retrieved transactions that represent a reversal of a previously-recorded payment (for example, an ACH payment that was initially recorded and then later declined due to insufficient funds) now have a dedicated *Payment Reversal* transaction type.

#### Miscellaneous

• CPM for Stripe has been compiled against Microsoft Dynamics 365 Business Central 2023 Wave 1 (version 22) for compatibility issues. No issues were detected and no changes to the extension were necessary.

VKN

Suite Engine, LLC 2405 Satellite Blvd Ste 225, Duluth GA 30096 888-695-5010 [| suiteengine.com](https://suiteengine.com/channel-sales-manager/) 

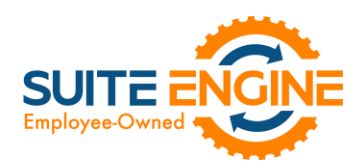

• A number of processes and routines were moved from the CPM for Stripe extension to CPM Core to support a number of extensions to other, non-Stripe platforms.

### <span id="page-1-0"></span>In-Depth Features

You can now refund a captured payment amount from the sales order:

1. Choose the Related tab in the ribbon, then select the Channel Payment Manager menu and choose the Payment Requests action.

If a single payment request exists for the sales order, it will be opened. If multiple payment requests exist, a list of them of them will be presented from which you can open the one that will have a refund.

- 2. On the payment request card, choose the Actions tab in the ribbon, then choose the Create Refund Request action.
- 3. On the newly-created refund request, fill in or edit the following fields:
	- Amount to Refund: enter the amount of the payment refund request. This will default to the outstanding amount of the captured payment, but you can change this to a lesser value if you want to refund a partial amount of the payment. You cannot record a greater refund than the outstanding payment amount.
	- **Description:** enter a description to identify the payment refund request.
- 4. When you are satisfied with the settings of the payment refund request, choose the **Actions** tab in the ribbon and choose the Release action.

When the payment refund request is released, it can no longer be edited. If you wish to make additional changes, you must choose the Actions tab in the ribbon and choose the Reopen action.

5. Choose the Actions tab in the ribbon and choose the Submit action.

KX,

The payment refund request is sent to your external payment platform. Information about this communication can be viewed on the Payment Platform FastTab. This FastTab will inform you as to whether this external update was a success or resulted in an error. In Stripe, the entry for the original payment capture will be updated with the refund request amount. In Business Central, a new refund entry for the specified amount will be created in the customer's ledger. This refund entry will be automatically applied to the customer ledger entry for the original payment capture.

From a financial perspective, CPM captures the refund. Stripe does not charge fees for refund activity, but it also does not refund or adjust fees from the original payment capture. The general ledger accounts that are defined for payment platforms in Business Central are used to ensure these amounts are properly recorded.

*Note: the steps for creating a refund request described above can also be performed from a payment request for a posted sales invoice. Because the original payment entry has already been applied to the related invoice, the customer ledger entry for the refund amount will remain unapplied. In this scenario, you must create and post a credit memo for the refund amount, then apply the refund entry to the credit memo.*

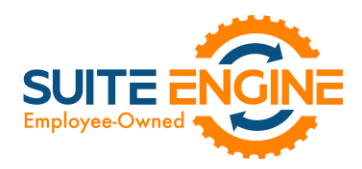

# <span id="page-2-0"></span>Release Objects

The following objects have been created, modified, or removed as part of this release:

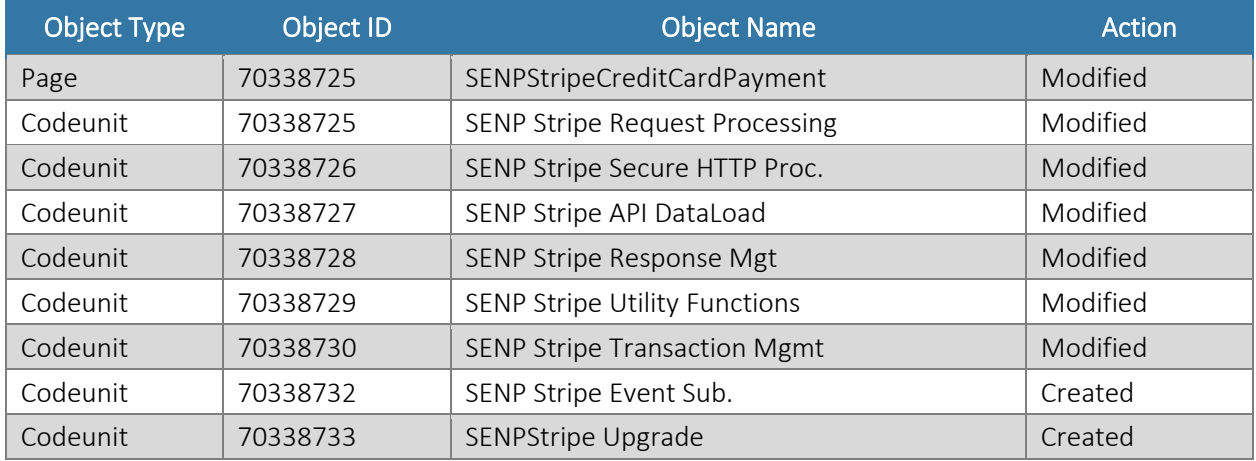

## Release Extensions

The following extensions have been created, modified, or removed as part of this release:

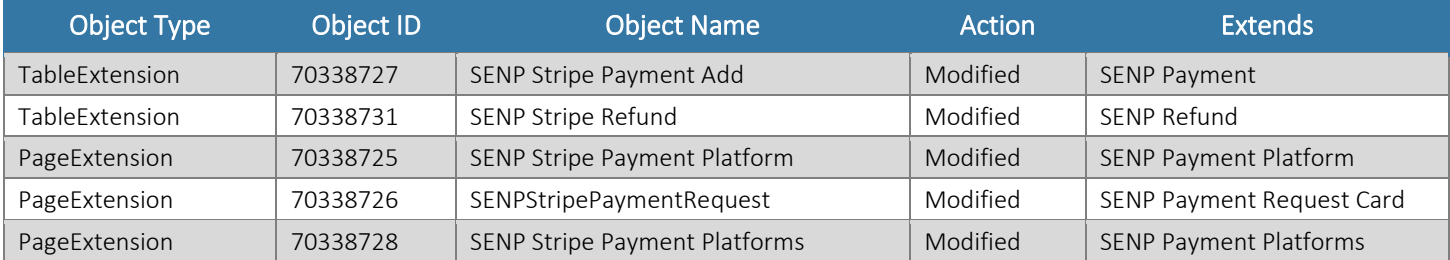

## Integration Events

The following integration events have been added as part of this release:

AX1

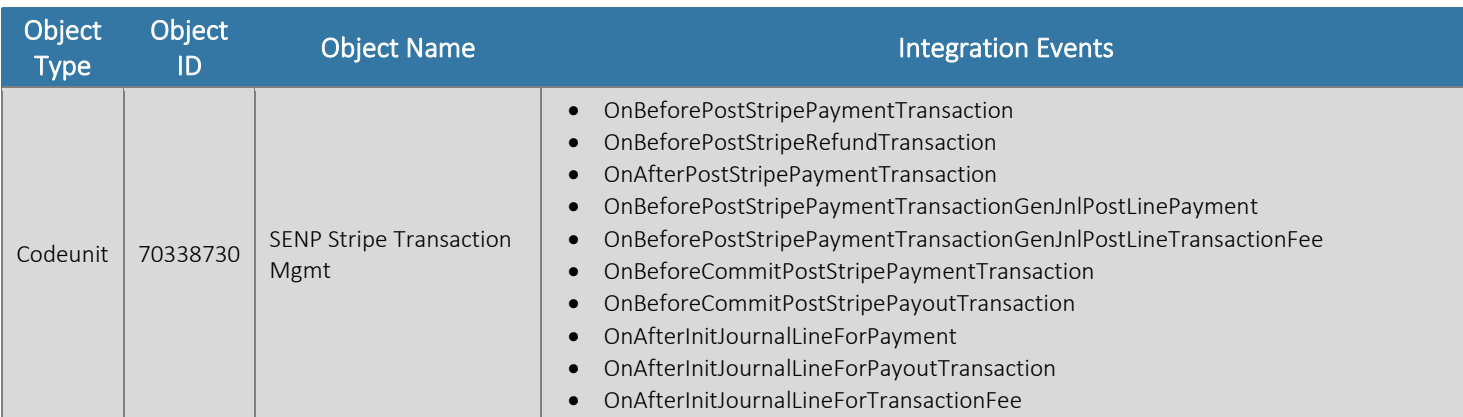